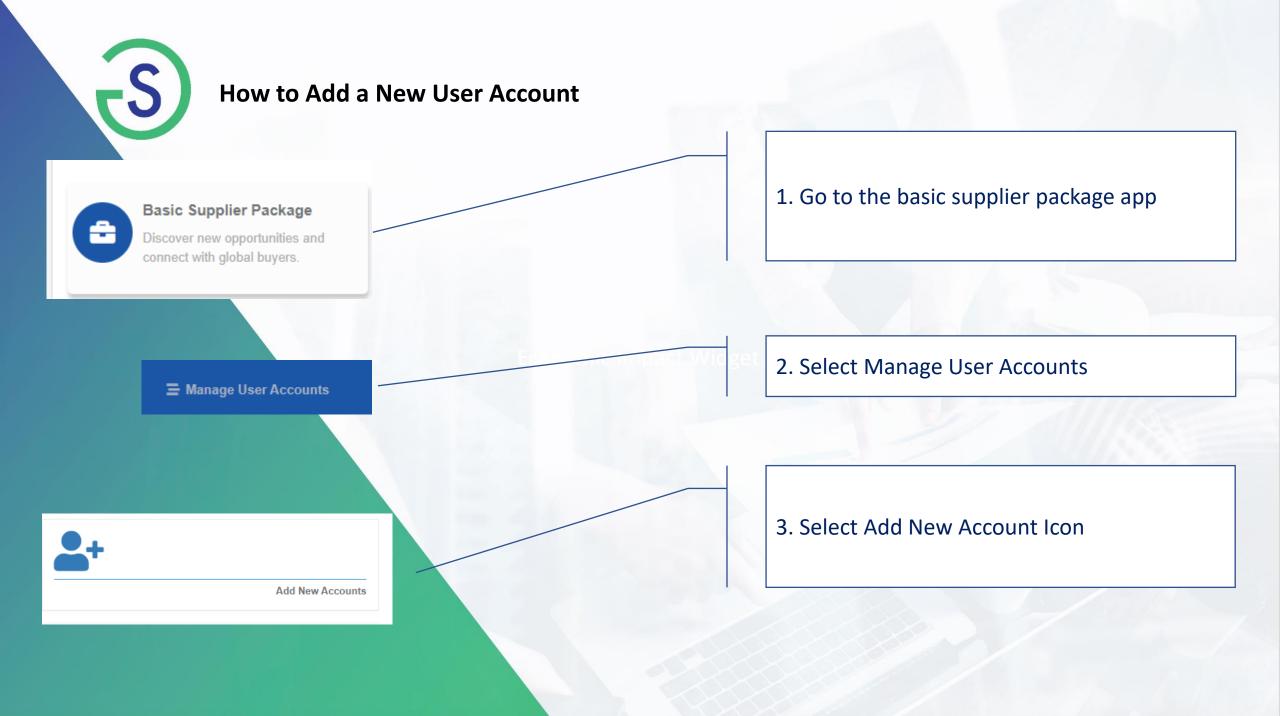

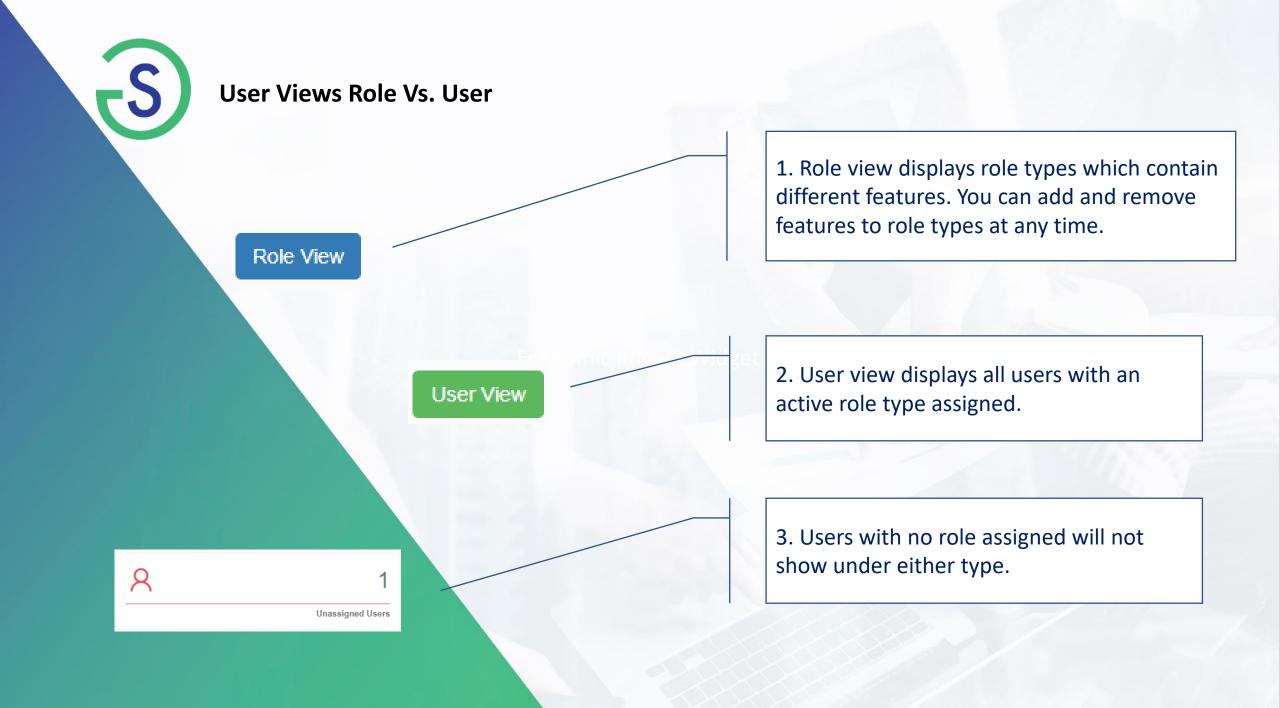

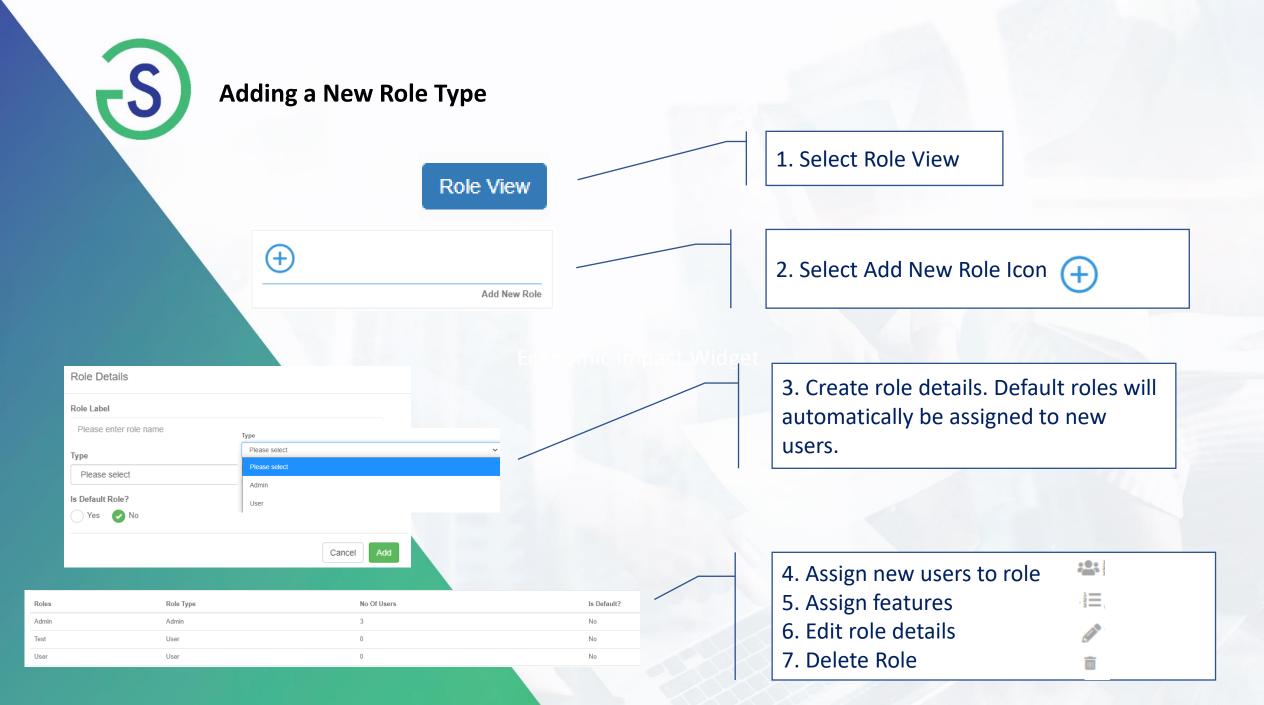

| User View                                                                                                    | 1. Select User View                               |
|----------------------------------------------------------------------------------------------------|---------------------------------------------------|
| Account Status Active Terminated                                                                                                    | 2. Edit User 📝                                    |
| User Management Log           Field Name         Previous Value         Current Value         Modified On         Modified By           SGID         9/3/2020 2:41:13 PM         Kristina Folger | 3. View User log details 3. View User log details |
| Admin Group         Can Purchase App         Permission to see the revenue columns in the portal performance dashboard         Invoice         Can Access Payment Card                           | 4. Edit Permissions                               |
| Can Pay Invoice                                                                                                    | 5. Assign Commodities                             |
| Assigned Commodity                                                                                                    |                                                   |
| Close Close Remove and do not assign new role Remove and assign a Standard role Remove and assign a User Specific role                                                                           | 6. Remove User from role & Remove all Permissions |